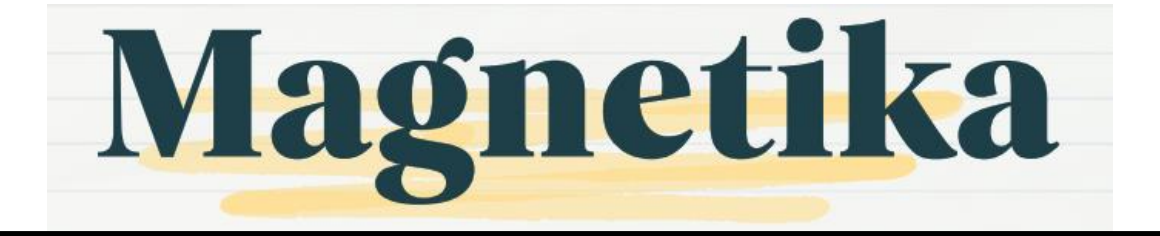

# ANALISIS KINERJA JARINGAN WIRELESS LAN DI DESA TOYA KECAMATAN AIKMEL DENGAN PARAMETER TIPHON

<sup>1</sup> Muhammad Rofi Assilmi, <sup>2</sup> Sotyohadi, <sup>3</sup> Aryuanto Soetedjo 1,2,3Teknik Elektro S1 ITN Malang, Malang, Indonesia <sup>1</sup> assilmirofi@gmail.com, <sup>2</sup> sotyohadi@lecturer.itn.ac.id, <sup>3</sup> aryuanto@lecturer.itn.ac.id

**Abstrak—** Internet merupakan salah satau hal yang dibutuhkan untuk menunjang kegiatan sehari-hari, sehingga desa Toya kecamatan Aikmel menyedakan internet yang sifatnya berbayar namun memiliki harga yang lebih murah dari layanan internet pada umumnya yang di sediakan bagi setiap wargannya, dengan adanya layanan internet ini diharapkan warga dapat memanfaatkannya untuk kegiatan-kegiatan positif seperti berjualan secara online dan kegiatan-kegiantan lainnya.

Akan tetapi penggunaan internet di desa Toya kecamatan Aikmel masih dirasakan lambat sehingga memunculkan ide bagi penulis utuk melakukan penelitian tentang kinerja jaringan Wireless LAN yang ada di desa Toya untuk mengetahui berapa jumlah Troghput, packet loss, delay, jitter dan bandwith. Denganmenggunakan software Wireshark dan Axence NetTools Yang kemudian akan diukur dengan parameter yg di tetapkan oleh TIPHON sehingga kita dapat mengetahui tingkat kinerja jaringan yang diteliti dan diharapkan bisa memberikan informasi ataupun manfaat yang bisa digunakan sebagai bahan pertimbangan ketika melakukan pengembangan di waktu yang akan datang.

*Kata Kunci: kinerja jaringan, wireless LAN, parameter TIPHON.*

#### I. PENDAHULUAN

Internet merupakan salah satu hal yang dibutuhkan untuk menunjang kegiatan sehari-hari tidak biasa dipungkiri bila setiap kegiatan yang kita lakukan tidak lepas dari internet baik itu untuk kegiatan belajar mengajar, pekerjaan kantor, berjualan secara online ataupun bermain game akan tetapi biaya untuk internet masih dirasakan cukup tinggi sehingga pemerintah Desa Toya kecamatan Aikmel berupaya menyediakan layanan internet yang sedikit lebih murah bagi warganaya, akan tetapi penggunaan internet yang disediakan masih dirasakan lambat sehingga memunculkan ide bagi penulis untuk melakukan penelitian.

Pada penelitian sebelunya yang dilakukan oleh Pratama Romadon dari universitas binadarma dengan judul Analisis kinerja jaringan wireless lan menggunakan metode QOS dan RMA pada Pt Pertamina Ep Ubep Ramba (persero) mendapatkan hasil kecepatan transfer data nilai rata-rata tertinggi terjadi didaerah Pump Shoes yaitu 5,6 Kpbs sedangkan delay termasuk dalam kategori bagus karena nilai delay masih berada dibawah 150 ms. adapun packet loss masuk ke dalam kategori baik karena berkisar antara 0-25 % maka dapat disimpulkan kinerja jaringan secara umum masuk ke kategori baik.

Kemudian dari permasalahan dan penelitan sebelumnya penulis ingin melakukan penelitin mengenai kinerja jaringan wireles LAN didesa Toya kecamatan Aikmel dengan menggunakan aplikasi Wireshark dan Axence nettols yang dimana nantinya peneliti akan melakukan pengambilan berupa data troughpout, packetloss, delay, jitter dan bandwith yang kemudian nantinya akan diukur dengan parameter yang sudah ditetapkan oleh TIPHONE sehingga kita dapat mengetahui apakah jaringan Wieireless LAN yang ada di desa toya masuk ke dalam kategori baik ataupun tidak.

Dan dengan adanya penelitian ini diharapkan bisa memberikan pengetahuan dan juga informasi kepada peneliti ataupun pembaca dan juga diharapkan dapat menjadi pertimbangan bagi administrator jaringan ketika akan melakukan peningkatan kinerja ataupun pengembangan di masa yang akan datang.

Adapun rumusan masalah dalam penelitian ini adalah sebagai berikut:

- 1. Bagaimana mengukur kinerja jaringan wireless LAN di desa Toya Kecamatan aikmel dengan menggunakan aplikasi wireshark dan axence nettools.?
- 2. Bagaimana tingkat kinerja jaringan wireless LAN di desa Toya kecamatan Aikmel bila diukur dengan parameter TIPHON?

Tujuan dari penelitian ini adalah untuk mengetahui tingat kinerja wireless LAN di desa Toya kecamatan Aikmel bila diukur dengan menggunakan parameter yg ditetapkan oleh TIPHON, dan diharapkan dengan adanya penelitian ini bisa memberi informasi yang bisa dijadikan pertimbangan apabila

Magnetika Volume 07 Nomor 2 Tahun 2023

melakukan pengembangan dan perbaikan di waktu yang akan datang.

# II. KAJIAN PUSTAKA

#### A. Jaringan Komputer

Jaringan komputer adalah sekumpulan dua atau lebih komputer yang masing-masing berdiri sendiri dan saling terhubung melalui sebuah teknologi dimana komputerkomputer tersebut dapat bertukar informasi satu dengan yang lainnya. (Andrew S. Tanenbaum 2003). Berikut merupakan jenis-jenis jaringan computer:

## 1. Local Area Network (LAN)

Local Area Network atau yang disingkat LAN merupakan sebuah jaringan pribadi yang berada dalam sebuah bangunan atau Gedung sampai beberapa kilometer dari gedung tersebut. LAN banyak digunakan untuk menghubungkan computer dengan computer ataupun dengan perangkat lain di dalam kantor, perusahaan atau pabrikpabrik untuk dapat saling berbagi sumber daya dan bertukar informasi. LAN dibedakan dari jenis jaringan lain oleh tiga karakteristik yaitu, teknologi transmisi, ukuran, dan topologi (Andrew S. Tanenbaum 2003, p16).

- a. Kelebihan LAN
	- 1. Hemat waktu dan biaya pengeluaran dalam pengiriman paket data.
	- 2. Akses antar komputer berlangsung lebih mudah.
	- 3. Pengiriman paket data antara satu komputer ke komputer lainnya lebih cepat.
	- 4. Resiko kehilangan data oleh virus komputer menjadi sangat kecil sekali.
- b. Kekurangan LAN:
- 1. LAN hanya dapat menghubungkan sejumlah komputer yang berada dalam kawasan tertentu.
- 2. Komunikasi yang kurang meluas

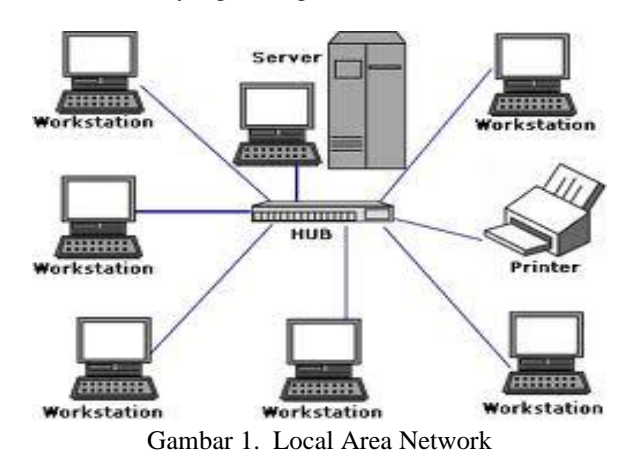

2. Internet

Internet adalah gabungan dari seluruh jenis jaringan di dunia, sehingga menjadi jaringan yang sangat luas dan global. Jaringan internet biasanya menggunakan standar internet Protocol Suite atau TCP/IP (Transmission Control Protocol/Internet Protocol) untuk melayani semua pengguna di seluruh dunia.

- a. Kelebihan Internet:
	- 1. Pengiriman paket data menjadi lebih pesat dan lebih mudah.
	- 2. Dapat berfungsi sebagai media informasi dan komunikasi.
- b. Kekurangan Internet:
	- 1. Aplikasi virus dan metode hacking semakin meluas.
	- 2. Mengakibatkan kerahasian data dapat menyebar secara cepat.
	- 3. Memerlukan biaya yang sangat tinggi.

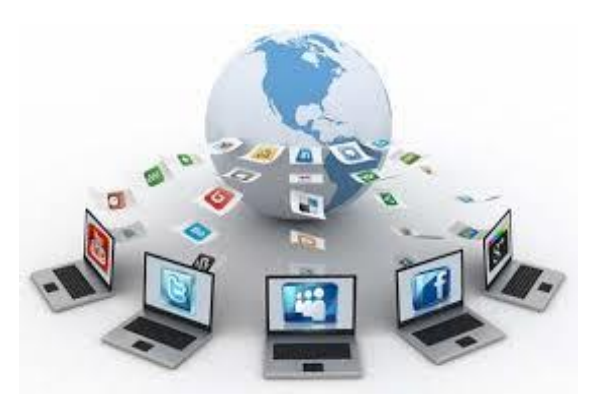

Gambar 2. Internet

3. Jaringan Tanpa Kabel (Nirkabel)

Jaringan Nirkabel ini merupakan suatu solusi komunikasi yang tidak menggunakan alat kabel, yang biasanya menghubungkan suatu sistem komputer dengan sistem lain menggunakan media transmisi jaringan nirkabel, seperti gelombang radio, bluetooth, dan inframerah.

- a. Kelebihan Nirkabel:
	- 1. Kenyamanan untuk terhubung ke jaringan tanpa dibatasi oleh kabel.
	- 2. Dapat mengakses jaringan kapanpun dan dimanapun dengan kecepatan akses data yang lebih tinggi.
- b. Kekurangan Nirkabel:
	- 1. Kapasitas jaringan terbatas dari pemancar gelombang yang dipancarkan dari perangkat jaringan.
	- 2. Delay yang besar, adanya masalah propagansi radio seperti terhalang, terpantul dan banyak sumber interferensi.
	- 3. Konfigurasi yang lebih rumit dengan tidak menggunakan kabel, tetapi akan dihadapi konfigurasi yang rumit untuk mengatur jaringan nirkabel.

Magnetika Volume 07 Nomor 2 Tahun 2023

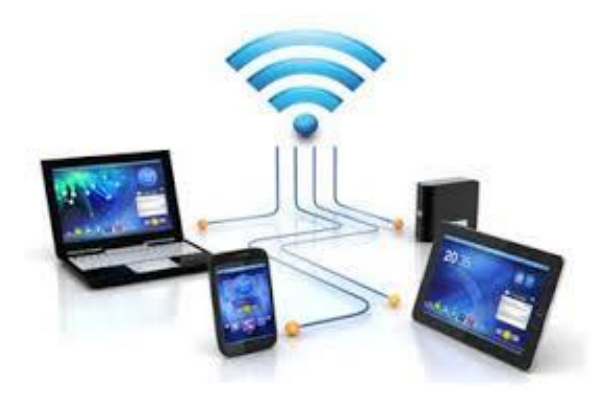

Gambar 2. Jaringan nirkable

## 4. Wireless Local Area Networks (WLAN)

Wireless Lan merupakan suatu jaringan nirkable yang menggunakan frekuensi radio untuk berkomunikasi antara perangkat yang ada. Dan pada dasarnya wireless Lan dan Lan itu sama hanya saja yang membedakannya yaitu perangkat penghubungnya yaitu Lan masih menggunakan kabel dalam media pengiriman datanya sedangkan wireless Lan menggunakan frekuensi radio tau udara dalam pertukaran data.

## B. Topologi Jaringan

Topologi jaringan adalah suatu cara pemetaan node-node di dalam jaringan secara fisikal dan bagaimana cara mengaksesnya secara logikal. Topologi jaringan juga menjelaskan hubungan secara geometris antara unsur-unsur dasar penyusun jaringan diantaranya node, link, dan station yang membentuk sebuah jaringan komputer yang bisa bekerjasama untuk mencapai suatu tujuan yang sama. Jenisjenis topologi jaringan ini terbagi menjadi dua macam topologi yaitu topologi jaringan fisikal dan topologi jaringan logikal. Topologi fisikal ini menggambarkan metode yang digunakan untuk melakukan pengkabelan atau hubungan fisik antar node dalam suatu jaringan. Topologi jaringan fisikal dibagi menjadi beberapa jenis berikut topologi jaringan yang digunakan di jaringan desa Toya kecamatam Aikmel.

## 1. Topologi Bus

Topologi bus merupakan jaringan yang terhubung ke perangkat satu dengan lainya dalam bentuk seperti barisan dan kedua ujungnya ditutupi dengan terminator. Perangkat yang ingin berkomunikasi akan mengirim pesan broadcast ke semua perangkat lainnya, tetapi hanya penerima yang benarbenar tersambung dalam jaringan akan menerimanya.

a. Kelebihan topologi bus:

- 1. Penambahan perangkat jaringan menjadi lebih mudah dan tidak menggangu perangkat lainnya.
- 2. Setiap komputer bisa terhubung secara langsung sehingga terjadi penghematan kabel.
- 3. Biaya lebih murah dibandingkan topologi lain
- b. Kekurangan topologi bus:
	- 1. Bila terjadi gangguan di sepanjang kabel pusat, maka keseluruhan jaringan akan mengalami gangguan.
	- 2. Semakin banyak komputer yang terhubung, maka akan melambatkan penerimaan dan pengiriman data

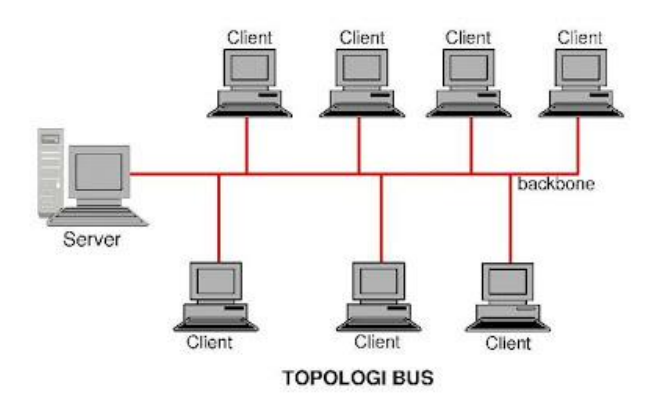

Gambar 3. Topologi bus

2. Topologi Star

Topologi Star merupakan bentuk topologi dimana setiap komputer dihubungkan dengan kabel tersendiri ke satu nodepusat. Node pusat biasanya seperti hub atau switch.

- a. Kelebihan topologi star:
	- 1. Kerusakan pada satu saluran hanya akan mempengaruhi jaringan pada saluran tersebut.
	- 2. Mudah mendeteksi masalah dan kontrol terpusat.
	- 3. Tingkat keamanan tinggi.
- b. Kekurangan topologi star:
	- 1. Membutuhkan banyak kabel untuk menghubungkan dari pusat ke semua node lainnya.
	- 2. Bisa terjadi keterlambatan penerimaan data dikarenakan banyaknya pengiriman data pada waktu yang bersama.
	- 3. Jika node pusat mengalami kerusakan, maka seluruh jaringan akan terhenti.

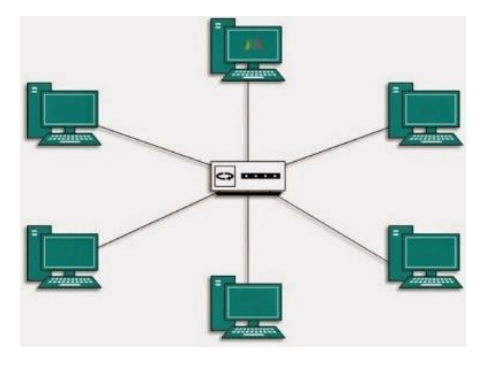

Gambar 4. Topologi start

## 3. Topologi Tree

Topologi tree merupakan penggabungan antara topologi star dan topologi bus. Topologi ini terdiri atas kumpulan topologi star yang dihubungkan dalam satu topologi bus sebagai backbone. Pada pengiriman data, perlu melalui pusat terlebih dahulu.

Kelebihan topologi tree:

- a. Dapat membentuk kelompok-kelompok agar mudah dikembangkan.
- b. Pengiriman data lebih luas dan kontrol terpusat. Kekurangan topologi tree:
- a. Jika jalur utama terjadi masalah, maka sistem jaringan yang bekerja tidak akan berfungsi.
- b. Kabel yang digunakan menjadi lebih banyak sehingga diperlukan perencanaan yang lebih matang dalam pengaturan.

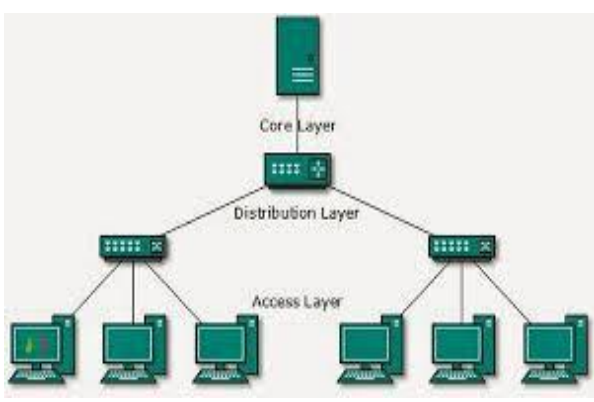

Gambar 5. Topologi tree

## C. Protocol Internet (TCP/IP)

TCP/IP adalah sekumpulan Protocol yang bekerja bersama-sama. Perancangan TCP/IP bermaksud membuat sebuah Protocol yang dapat melintasi lingkungan jaringan yang berbeda-beda dan mempunyai kemampuan menjalankanrute ganda untuk sampai ke tujuan akhir. Terdapat empat lapisan pada TCP/IP antara lain:

1. Layer 1 – Application Layer

Lapisan ini merupakan layer yang melayani permintaan data atau service, sehingga komputer dapat memakai semua aplikasi yang disediakan oleh layanan TCP/IP. Lapisan ini mencakup ProtocolDynamic Host Configuration Protocol (DHCP), Domain Name System (DNS), Hypertext Transfer Protocol (HTTP), File Transfer Protocol (FTP), dan masih banyak Protocol lainnya.

2. Layer 2 – Transport Layer

Lapisan ini merupakan layer yang mendefinisikan cara-cara untuk melakukan pengiriman data antara dua host (host to host). Lapisan ini menjaminkan bahwa informasi yang diterima oleh penerima adalah sama dengan informasi yang dikirim oleh pengirim. Dalam layer ini terdapat dua jenis protocol yaitu Transmission Control Protocol (TCP) dan User Datagram Protocol (UDP). TCP berfungsi untuk

mengubah satu block data yang besar menjadi segmen-segmen yang dinomori dan disusun secara berurutan. UDP berfungsi untuk mengirimkan paket data secara langsung dengan kecepatan tinggi tanpa harus membuat jalur koneksi dan memeriksa kesalahan.

3. Layer 3 – Internetwork

Layer Lapisan ini merupakan layer yang mendefinisikan bagaimana paket data dikirim sesuai dengan alamat yang dituju dan menjaminkan agar paket diterima oleh penerima secara lengkap.

4. Layer 4 – Network Layer

Lapisan ini merupakan layer mendefinisikan bagaimana data dikirim atau diterima dari media fisik berupa kabel, serat optik, atau gelombang radio. Pada lapisan ini juga dapat mendeteksi kesalahan dari data yang ditransmisikan.

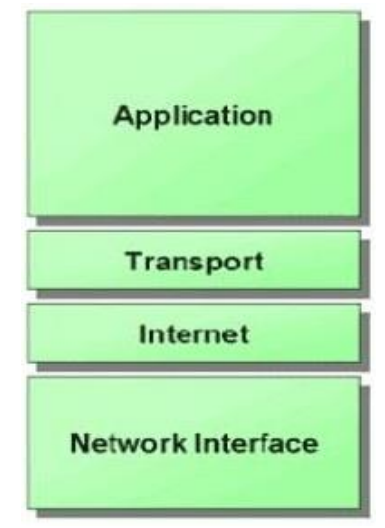

Gambar 7. TCP/IP

## D. Kinerja Jarinan Komputer

Kinerja jaringan adalah tingkat pencapaian yang terukur mengenai seberapa baik jaringan dan merupakan suatu usaha untuk mendefinisikan karakteristik dan sifat dari suatu layanan. Kinerja jaringan dapat diukur dengan mengetahui Quality of Service (QoS).

Quality of Service (QoS)didefinisikan sebagai suatu pengukuran tentangseberapa baik suatu jaringan dan merupakan suatu usaha untuk mendefinisikan karaktristik dan sifat dari suatu layanan (ITU-T, 2001).

1. Throughput

Yaitu kecepatan (rate) transfer data efektif, yang diukur dengan satuan bps (bitper second). Throughput merupakan jumlah total kedatangan paket yang sampai ke tujuan selama interval tertentu dibagi oleh durasi interval waktu tersebut.troghpout merupakan kemampuan suatu jaringan dalam melakukan pengiriman data.

Magnetika Volume 07 Nomor 2 Tahun 2023

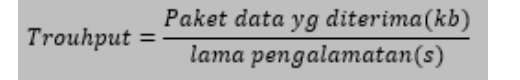

Adapun standar troughput menurut TIPHON adalah sebagai berikut:

#### Tabel 1. Standar troughput

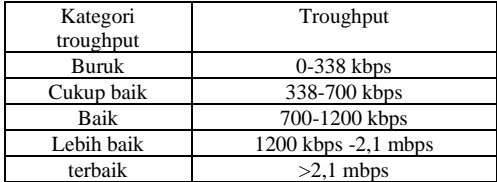

2. Packet Loss

Parameter yang menunjukkan jumlah total paket yang hilang pada saat transmisi. Packet loss diukur dalam persen (%). Ada beberapa hal yang menyebabkan packet loos:

- Terjadinya operload trafik di dalam jaringan.
- Congestion atau tabrakan didalam jaringan.
- Error yang terjadi pada media fisik.

$$
Packet loss = \frac{Pakets\ transmitted - packets\ recivets}{Pakets\ transmitted}x100\%
$$
\n(2)

Adapun standar packet loss menurut TIPHON adalah sebagai berikut :

Tabel 2. Packet Loss

| Kategori packet loss | Packet loss |
|----------------------|-------------|
| Jelek                | $>25\%$     |
| Sedang               | $12 - 24%$  |
| <b>Bagus</b>         | $3 - 14%$   |
| Sangat bagus         | $0 - 2 %$   |

3. Delay (Latency)

Delay adalah waktu yang dibutuhkan data untuk menempuh jarak dari asal sampai ke tujuan. Delay dapat dipengaruhi oleh jarak, media fisik, congestion atau juga waktu proses yang lama. Selain itu adanya antrian atau mengambil rute lain untuk menghindari kemacetan juga dapat mempengaruhi delay, oleh karena itu mekanisme antrian dan routing juga berperan. Rumus delay:

$$
Delay \; rata - rata = \frac{total \; delay}{total \; packet \; yg \; diteria} \tag{3}
$$

Adapun standar latency menurut TIPHON adalah sebagai berikut:

#### Tabel 3. Standar Latency

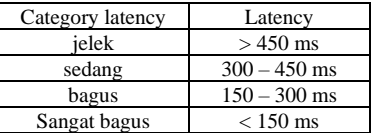

4. Jitter

(1)

Jitter didefinisikan sebagai variasi delay dari sebuah paket yang berasal dari aliran data yang sama. Jitter yang tinggi artinya perbedaan waktu delay-nya besar, sedangkan jitter yang rendah artinya perbedaan waktu delay-nya kecil. Jitter dapat diakibatkan oleh variasi-variasi panjang antrian, waktu pengolahan data, dan juga dalam waktu penghimpunan ulang (reasembly) paket-paket di akhir perjalanan.berikut rumus mencari rata rata jitter:

$$
rata-rata jitter = \frac{total jitter}{total paket yg diterima}
$$
\n(4)

Adapun standar jitter menurut TIPHON adalah sebagai berikut:

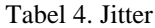

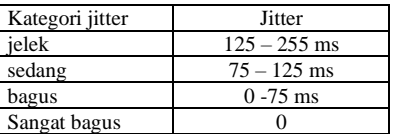

#### 5. Bandwidth

Bandwith adalah lebar jalur yang dipakai untuk transmisi data atau kecepatan jaringan. Aplikasi yang berbeda membutuhkan bandwith yang berbeda.

#### E. Software Pengukuran

Berikut software yang digunakan dalam pengukuran ataupun pengambilan data:

#### 1. Wireshark

Wireshark adalah sebuah tools open source yang berfungsi sebagai network packet analyzer. Sebuah network packet analyzer akan berusaha meng-capture packet data dan menampilkan sedetail mungkin jika memungkinkan. Dan pada penelitian ini software wireshark digunakan untuk pengambilan data troughput, packet loss, delay, dan jitter.

Magnetika Volume 07 Nomor 2 Tahun 2023

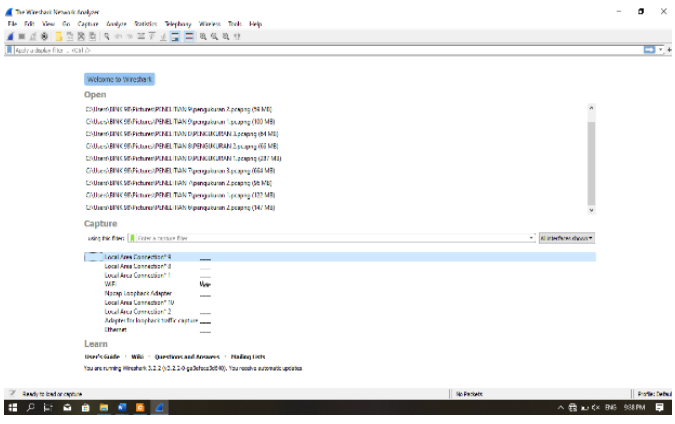

Gambar 8. Tampilan awal wireshark

2. Axence nettools

NetTools adalah salah satu Network analyzer yang sangat handal. Tool ini dipakai unuk mengukur/menganalisa perfomance network dan men-diagnosa problem yang terjadi pada network tersebut. NetTools sangat populer karena dilengkapi dengan trace, lookup, port scanner, network scanner, dan SNMP browser. dan pada penelitian ini nettools digunakan untuk pengambilan data bandwith.

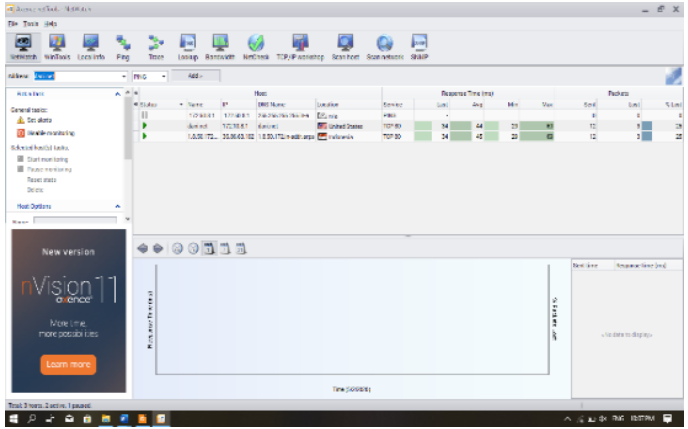

Gambar 10. Tampilan awal nettools

# III. METODOLOGI PENELITIAN

A. Lokasi Pengambilan Data

Penelitian di lakukan di desa Toya kecamatan Aikmel, Kabupaten Lombok Timur tepatnya pada jaringan warless LAN yang disediakan oleh pemerintah desa Journal yang meliputi :

- a. Data Throughput
- b. Data Packet Loss
- c. Data Delay
- d. Data Jitter
- e. Data Bandwith

B. Metode Pengambilan Data

Dalam melakukan pengambilan data pada penelitian ini memerlukan alat dan bahan sebagai berikut:

1. Laptop Acer aspire 3 A315-41-R971

Digunakan untuk peroses pengambilan data dan juga pengerjaan laporan.

2. Rrouter mikrotik

Router mikrotik yang digunakan adalah jenis router yang bisa di konfigurasi dengan User Manager yang merupakan fitue AAA server yaitu (Authentication, Authorization dan aoucconting) yang dimana user manager memiliki data base yang bisa digunakan untuk melakukan autentikasi user yang login kedalam network kita, bisa memberikan kebijakan kepada user tersebut misalnya limite transfer rite, dan juga perhitungan serta pembatasan quota yang dilakukan user kita nantinya.

User manager ini bisa memudahkan kita mebuat layanan internet public secara luas karena hanya dengan menggunakan satu account user bisa di akses dari ruterruter yang sudah kita pasang. Dan untuk memberikan akses layanan internet diarea public dengan melalui proses autentifikasi media yang digunakan berupa kabel dan wireless. Cara kerja dari hospot server adalah akan melakukan block semua akses dan user akan diminta untuk melakukan login via web browser. Dan apabila user name dan password yang diisikan oleh user sesuai dengan yang ada pada data base hosport, maka layanan akses akan diberikan.

| Welcome<br>97322549     |                   |  |
|-------------------------|-------------------|--|
| IP Address <b>A</b>     | 172.50.8.8        |  |
| <b>MAC Address IIII</b> | 30:D1:6B:88:5F:B3 |  |
| Upload 1                | 40.7 KiB          |  |
| Download $\pm$          | 97.1 KiB          |  |
| Terkoneksi <b>=</b>     | 4s                |  |
| Sisa Waktu @            | 6d21h38m19s       |  |
| Refresh $\alpha$        | 1 <sub>m</sub>    |  |
| Expired #               |                   |  |
|                         |                   |  |
| <b>■ Logout</b>         |                   |  |

Gambar 11. Informasi data

3. Aplikasi Wireshark

Aplikasi ini digunakan untuk pengambilan data Trouhput, Packet loss, Delay dan Jitter.

4. Aplikasi Axence nettools Aplikasi ini digunakan untuk pengambilan data Bandwith.

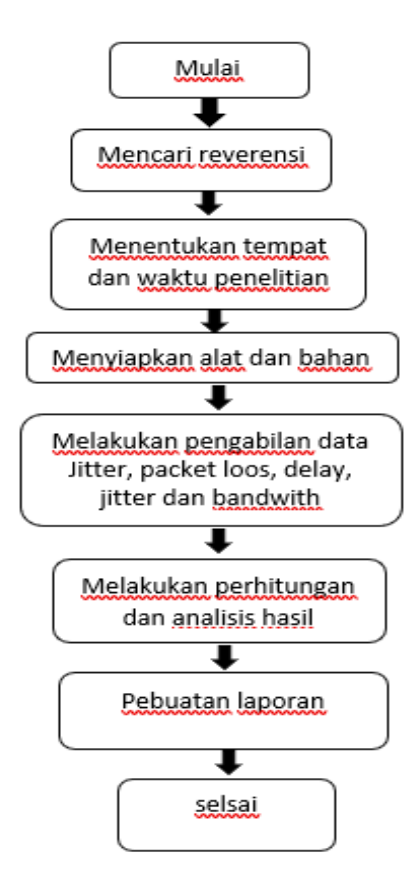

Gambar 12. Diagram Alir Penelitian

Dari blok diagram di atas dapat dirincikan sebagai berikut:

- 1. Mencari reverensi dilakukan dengan cara mencari journal ataupun membaca hasil-hasil penelitian sebelumnya yang berkaitan dengan kinerja jaringan dan standarilisasi yg di tetapkan oleh TIPHON.
- 2. Menentukan tempat dan waktu penelitian yaitu tempat melakukan penelitian di desa Toya kecamatan Aikmel yang di lakukan mulai hari sabtu 18 april 2020 sampai minggu 27 April 2020.
- 3. Menyiapkan alat dan bahan berupa penyiapan perangkat keras seperti laptop dan instalasi software wireshark dan nettols.
- 4. Pengambilan data pagi hari dilakukan pada jam 07.00 10.00 dan siang hari pada jam 11.00 -14.00 sedangkan malam hari dimulai pukul 16.00 – 19.00 WIT. Yaitu dengan menjalankan aplikasi wireshark dan nettols.
- 5. Melakukan perhitungan yaitu melakukan perhitungan troughpout dan packet loos dengan cara manual kemudian hasilnya akan dibandingkan dengan perhitungan otomatis dari aplikasi, sedangkan delay dan jitter dengan menggunakan software excel. Yang kemudian hasil keseluruhannya akan diukur dengan setandar yang di berlakukan oleh TIPHON.

6. Pembuatan laporan berupan pengetikan dan penyusunan hail analisis.

# IV. SIMULASI DAN ANALISA

Pada penelitian ini pengambilan data dilakukan dengan menggunkakan aplikasi wireshark dan nettools, Pengambilan data menggunakan aplikasi wireshark yaitu bertujuan untuk pengambilan data toughpout, packet loos, delay dan jitter.

## A. Trougpout

Berikut langkah-langkah pengambilan niai troughput menggunakan aplikasi wireshark:

1. untuk pengambilan data trouhhpot kita lakukan dengan cara menjalankan aplikasi wireshark kemudian memilih jaringan yang akan di analisis.

| Local Area Connection* 9                   |  |
|--------------------------------------------|--|
| Local Area Connection* 8                   |  |
| Local Area Connection* 1                   |  |
| WiFi                                       |  |
| Npcap Loopback Adapter                     |  |
| Local Area Connection* 10                  |  |
| Local Area Connection* 2                   |  |
| Adapter for loopback traffic capture _____ |  |
| <b>Fthernet</b>                            |  |
|                                            |  |

Gambar 13. Jenis-Jenis Jaringan

- 2. Setelah masuk kemenu utama jalankan aplikasi wireshark dengan menekan tombol start.
- 3. Setelah proses pengambilan data selesai tekan tombol stop.
- 4. Setelah itu filter dengan mengetikkan "tcp"

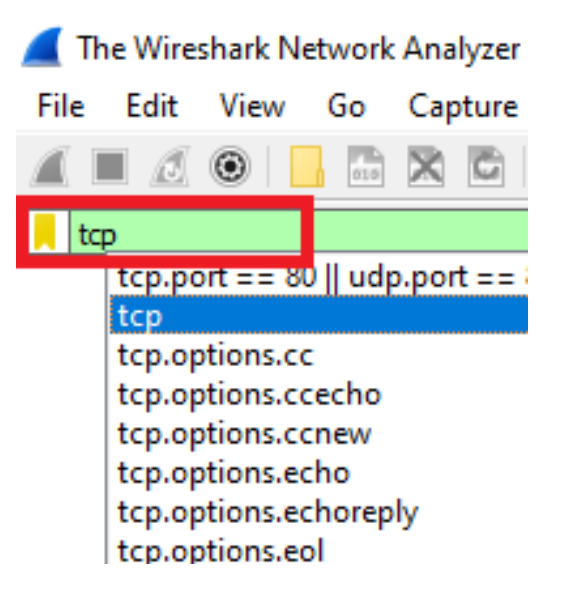

5. Kemudian klik pada bagian statistics untuk menampilkan hasil pengukuran.

Magnetika Volume 07 Nomor 2 Tahun 2023

#### haii aleh 1.pcapno

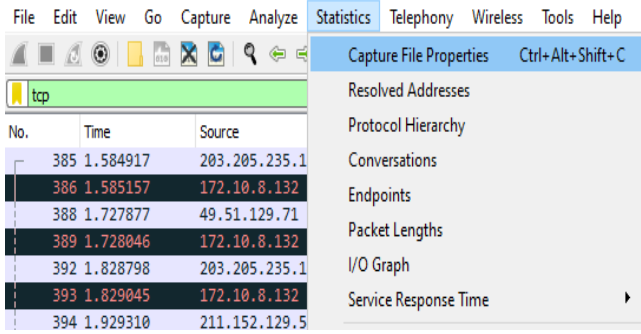

6. Maka akan muncul tampilan sebagai berikut

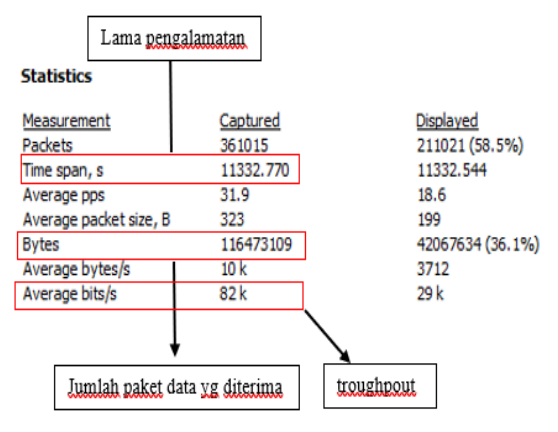

Gambar 14. Hasil Troughpout

Maka untu menghitung hasil troghpout secara manual dari

data diatas dapat menggunakan rumus seagai berikut:<br> *troughpout* =  $\frac{packet \, yg \, di \, terminal(b)}{length(b) \, d}$  $lama pengalamatan(s)$  $Troughpout = \frac{116473109 (Kb)}{14000000} = 10,277.54988409718 \frac{hyts}{s}$ 11332.770 (s) Troughpout =  $10,277.54988409718$  x 8 = 82,220 k bits/s

Maka kita mendapatkan hasil yang sama dengan yang ada di aplikasi wireshark. Berikut hasil pengukuran dan perhitungan troughpout:

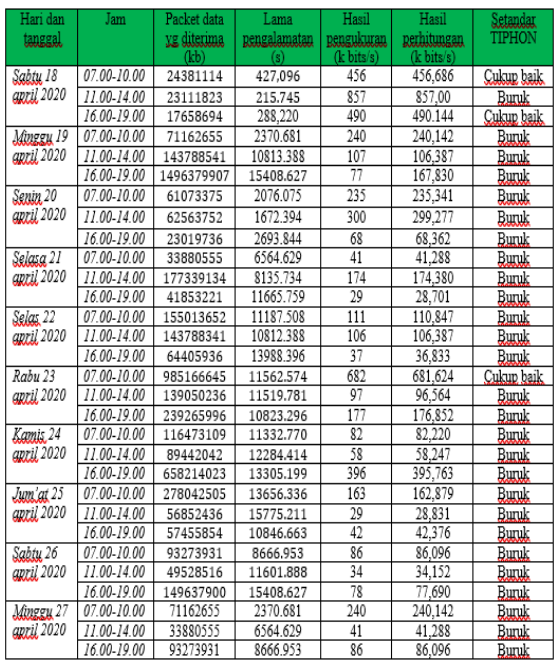

Dari hasil pengukuran dan perhitungan troughpout maka kita mendapatkan hasil troughpout berkisaran dibawah 388 kbps yang jika diukur dengan menggunakan setandar yang di tetapkan oleh tiphone maka troghpout rata-rata bersifat buruk.

## B. Packet Loss

Berikut langkah-langkah untuk mendapatkan nilai packet loss menggunakan wireshark:

1. Untuk mencari nilai dari packet loss menggukan wireshark caranya hampir sama dengan mencari toroughpout tinggal mengganti tulisan "tcp" menjadi "tcp.analysis.lost\_segment"

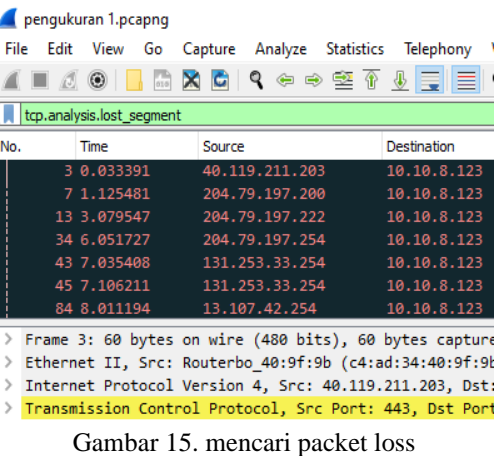

2. Setelah itu tekan statistic kemudian pilih "capture file propertis" maka akan muncul tampilan sebagai berikut:

|                        |                 | Packet loss    |
|------------------------|-----------------|----------------|
| <b>Statistics</b>      |                 |                |
| Measurement            | Captured        | aved           |
| <b>Packets</b>         | 361015          | 3496 (1.0%)    |
| Time span, s           | 11332.770       | 11309.701      |
| Average pps            | 31.9            | 0.3            |
| Average packet size, B | 323             | 782            |
| <b>Bytes</b>           | 116473109       | 2733381 (2.3%) |
| Average bytes/s        | 10 <sub>k</sub> | 241            |
| Average bits/s         | 82k             | 1933           |

Gambar 16. hasil packet loss

Maka untuk menghitung packet loss secara manual dari data diatas dapat menggunakan rumus sebagai berikut:

packet  $loss = \frac{pakets\ transmitted-packets\ recivets}{x\ 100\%}$  $lama pengalamatan(s)$ Packet loss =  $\frac{361015 - 3496}{361015}$  × 100 % = 99.03 % 361015

packet loss = 100% - 99.03 % = 0.96 %

Maka kita mendapatkan hasil yang sama dengan perhitungan yang ada di wireshark. Berikut hasil pengukuran dan perhitungan packet loos:

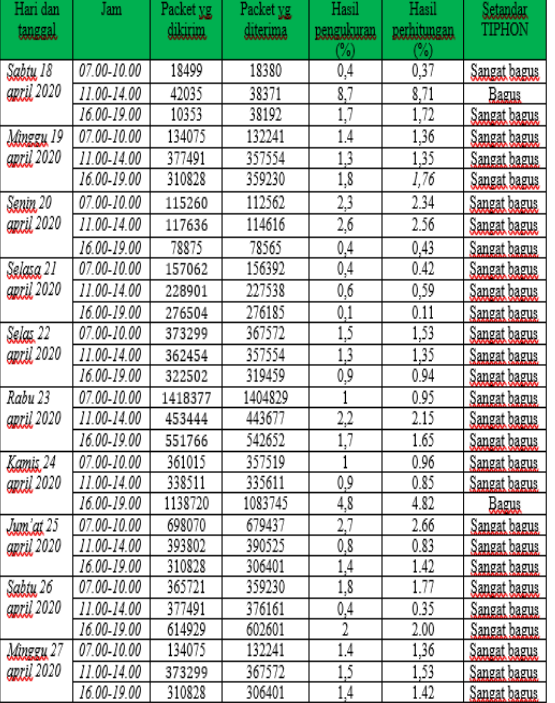

Dari hasil pengukuran dan perhitungan packet loss maka kita mendapatkan hasil packet loss berkisaran dibawah 2% yang jika diukur dengan menggunakan setandar yang di tetapkan oleh tiphone maka packet loss rata-rata bersifat sangat baik.

## C. Delay

Berikut langkah-langkah mencari nilai delay menggunakan aplikasi wireshark.

1. Export packet menjadi csv setelah itu kurangi time 2 dengan time 1 setelah maka akan muncul hasil delay setelah itu totalkan keseluruhan delay.

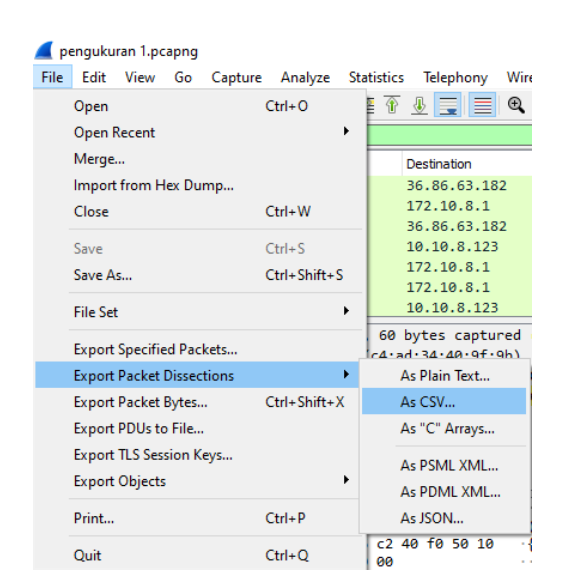

Gambar 17. export packet menjadi CSV

2. Untuk mencari rata-rata delay menggunakan rumus seperti dibawah:

$$
rata - rata delay = \frac{total delay}{total packet yang diterima}
$$
  
*Rata-rata delay* =  $\frac{11332.54418}{361014}$  = 0.031s

Berikut hasil pengukuran dan perhitungan delay:

|                                |                 |                     |             | ິ                 |                     |
|--------------------------------|-----------------|---------------------|-------------|-------------------|---------------------|
| Hari dan                       | Jam             | <b>Total Packet</b> | Total delay | Rata-rata delay   | Setandar            |
| tanggal                        |                 | vg diterima         | (S)         | (m <sub>s</sub> ) | TIPHON              |
| Sabtu 18                       | 07.00-10.00     | 3402                | 129,436374  | 38                | Sangat bagus        |
| <u>april</u> 2020              | 11.00-14.00     | 8871                | 115.484214  | 13                | Sangat bagus        |
|                                | 16.00-19.00     | 13543               | 133.2234    | 10                | <u>Sangat bagus</u> |
| Minggu 19                      | 07.00-10.00     | 134075              | 129.436374  | 38                | Sangat bagus        |
| april 2020                     | 11.00-14.00     | 377491              | 11601.7     | 30                | Sangat bagus        |
|                                | 16.00-19.00     | 310828              | 10844.8     | 34                | <u>Sangat bagus</u> |
| Senin 20                       | 07.00-10.00     | 115260              | 2075.00598  | 18                | <u>Sangat bagus</u> |
| april 2020                     | 11.00-14.00     | 117636              | 1630.674    | 13                | Sangat bagus        |
|                                | 16.00-19.00     | 78875               | 2230.553    | 28                | Sangat bagus        |
| Selasa 21                      | 07.00-10.00     | 157062              | 6563.546    | 41                | Sangat bagus        |
| april 2020                     | 11.00-14.00     | 228901              | 8135.093    | 35                | Sangat bagus        |
|                                | 16.00-19.00     | 276504              | 11651.12    | 42                | Sangat bagus        |
| Selas 22                       | 07.00-10.00     | 373299              | 11185.7     | 29                | Sangat bagus        |
| april 2020                     | 11.00-14.00     | 362454              | 10800.62    | 29                | Sangat bagus        |
|                                | 16.00-19.00     | 322502              | 13979.6     | 43                | Sangat bagus        |
| Rabu 23                        | 07.00-10.00     | 1418377             | 11562.54    | 8                 | Sangat bagus        |
| april 2020                     | 11.00-14.00     | 453444              | 11517.68    | 25                | Sangat bagus        |
|                                | 16.00-19.00     | 551766              | 10822.65    | 19                | Sangat bagus        |
| Kanis 24                       | 07.00-10.00     | 361015              | 11332.54    | 31                | Sangat bagus        |
| <b>april</b> 2020              | 11.00-14.00     | 338511              | 12282.8     | 36                | Sangat bagus        |
|                                | 16.00-19.00     | 1138720             | 13304.31    | 11                | Sangat bagus        |
| Juniat 25<br><b>april</b> 2020 | $07.00 - 10.00$ | 698070              | 13654.64    | 19                | Sangat bagus        |
|                                | 11.00-14.00     | 393802              | 15774.75    | 40                | Sangat bagus        |
|                                | 16.00-19.00     | 310828              | 10844.81    | 34                | <u>Sangat bagus</u> |
| Sabtu 26<br><b>april</b> 2020  | 07.00-10.00     | 365721              | 8665.54     | 23                | Sangat bagus        |
|                                | 11.00-14.00     | 377491              | 11601.71    | 30                | <u>Sangat bagus</u> |
|                                | 16.00-19.00     | 614929              | 15408.63    | 25                | Sangat bagus        |
| Minggu 27<br>april 2020        | 07.00-10.00     | 134075              | 129.436374  | 38                | Sangat bagus        |
|                                | 11.00-14.00     | 373299              | 11185.7     | 29                | Sangat bagus        |
|                                | 16.00-19.00     | 310828              | 10844.81    | 34                | Sangat bagus        |

Dari hasil pengukuran dan perhitungan delay maka kita mendapatkan hasil delay berkisaran dibawah 150 ms yang jika diukur dengan menggunakan setandar yang di tetapkan oleh tiphone maka packet loss rata-rata bersifat sangat baik.

E. Jitter

Untuk mencari nilai jitter kita bisa lakukan dengan mengurangi delay 2 dengan delay 1 setelah itu totalkan hasil keseluruhannya dan untuk mendapatkan rata-rata jitter kita bisa menggunakan rumus sebagai berikut:

 $Rata-rata\,jitter=\frac{total\,jitter}{total\,paket\,yang\,diterima}$ Rata-rata jitter =  $\frac{21404.19289}{361014} = 0.059 s$ 

Berikut hasilpengukuran dan perhitungan jitter:

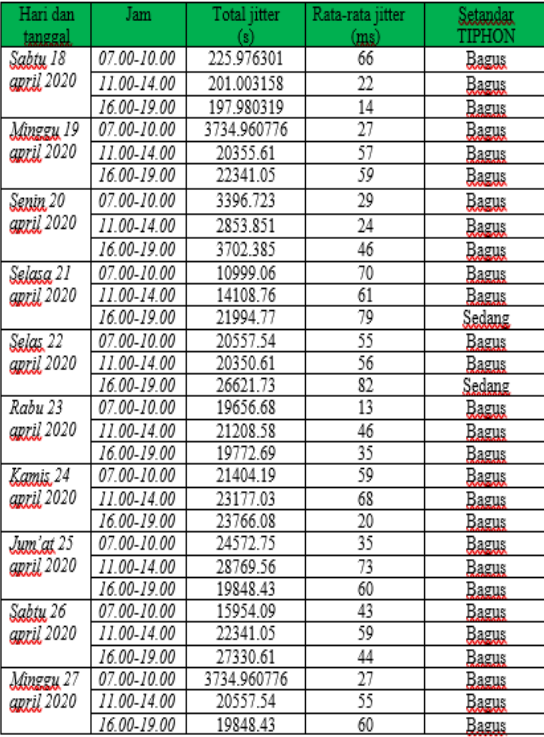

Dari hasil pengukuran dan perhitungan delay maka kita mendapatkan hasil delay berkisaran dibawah 70 ms yang jika diukur dengan menggunakan setandar yang di tetapkan oleh tiphone maka packet loss rata-rata bersifat bagus.

## 1. BANDWITH

- 1. Jalankan aplikasi nettols
- 2. Kemudian pada pojok atas tekan bandwith.
- 3. Setelah itu masukkan ip router yang ingin kita cek bandwithnya.
- 4. Setelah itu tekan star jika pengambilan data sudah selsai maka tekan stop. Maka akan tampil seperti tampilan berikut:

| Address: dani.net |                 |
|-------------------|-----------------|
| Information       |                 |
| <b>Bandwidth:</b> |                 |
| Average           | 1 168 536 bit/s |
| Minimum           | 243 072 bit/s   |
| Maximum           | 2 112 864 bit/s |
| Packets:          |                 |
| Sent              | 127             |
| Received          | (68%)<br>86     |
| Lost              | (32 %)<br>41    |
| Options           |                 |

Gambar 18. Tampilan Bandwith Berikut tampilan grafik pada bandwith yng di ukur:

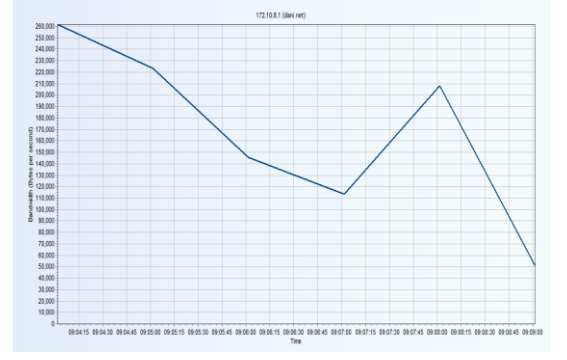

Gambar 19. Grapik Bandwith

Berikut hasil pengukuran bandwith:

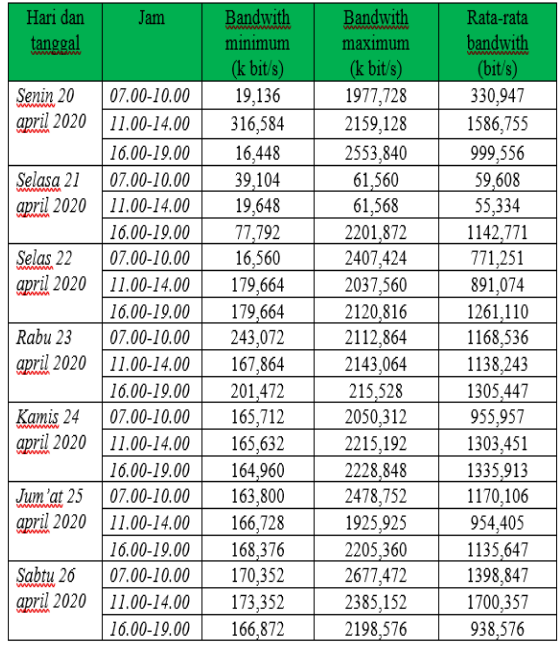

Untuk bandwith meiliki minimum bandwith sebesar 16,448 sedangkan bandwith maxium 2677,472 sedangkan bandwith rata-rata berkisar antara 1028,756 kbps.

## V. KESIMPULAN

Setelah dilakukan pengukuran dan perhitungan maka kita dapat mengambil kesimpulan sebagai berikut:

- 1. Topologi jaringan fisikal yang di gunakan pada jaringan wirelees Lan di desa toya adalah toplogi tree yaitu gabungan antara topologi bus dan star.
- 2. Dari hasil pengukuran dan perhitungan troughpout maka kita mendapatkan hasil troughpout tertinggi terjadi pada hari Sabtu 18 april 2020 Jam 11.00-14.00 yaitu 857 kbps sedangkan troughpout terrendah terjadi pada hari Jum'at 25 april 2020 Jam 16.00-19.00 Yaitu 42 kbps sedangkan troughpout rata-rata berkisaran dibawah 388 kbps yang jika diukur dengan menggunakan setandar yang di tetapkan oleh tiphone maka troghpout rata-rata bersifat buruk.
- 3. Dari hasil pengukuran dan perhitungan packet loss maka kita mendapatkan hasil paket loss tertinggi terjadi pada hari Sabtu 18 april 2020 yaitu 8,7 % sedangkan packet loss terendah didapatkan pada hari Selasa 21 april 2020 jam 16.00-19.00 dengan jumlah 0,1% sedangkan rata-rata packet loss berkisaran dibawah 2% yang jika diukur dengan menggunakan setandar yang di tetapkan oleh tiphone maka packet loss rata-rata bersifat sangat baik.
- 4. Dari hasil pengukuran dan perhitungan delay maka kita mendapatkan hasil delay tertinggi terjadi pada hari Selas 22 april 2020 pada jam16.00-19.00 yaitu 43 ms sedangkan delay terendah didapatkan pada hari Sabtu 18 april 2020 Jam 16.00-19.00 Yaitu 10 ms sedangkan ratarata delay berkisaran dibawah 150 ms yang jika diukur dengan menggunakan setandar yang di tetapkan oleh tiphone maka packet loss rata-rata bersifat sangat baik.
- 5. Dari hasil pengukuran dan perhitungan delay maka kita mendapatkan hasil delay tertinggi yaitu pada hari Selas 22 april 2020 Jam 16.00-19.00 Yaitu 82 ms sedangkan delay terendah di dapatkan pada pengukuran hari Rabu

23 april 2020 jam 07.00-10.00 yaitu 13 ms Sedangkan rata-rata jitter berkisaran dibawah 70 ms yang jika diukur dengan menggunakan setandar yang di tetapkan oleh tiphone maka packet loss rata-rata bersifat bagus.

#### Saran

Pada penelitian ini menemukan bahwa troughpout yang pada pada jaringan wireless LAN yang ada di desa toya bersifat buruk sehingga diharapkan kepada administrator jaringan bisa memperbaiki masalah ini agar masyarakat di desa toya kecamatan aikmel bisa mendapat layanan internet yang lebih baik.

## VI. DAFTAR PUSTAKA

- [1] Andrew S. Tanenbaum Computer Networks Fifth edition
- [2] pearl pratama romadhon Analisis kinerja jaringan wireless lan menggunakan metode qos dan rma pada pt pertamina ep ubep ramba (persero) 2014.
- [3] husnu ramadhan Analisis kualitas layanan jaringan internet menggunakan metode rma (realibility, maintainability and availability) dan qos (quality of service) 2016
- [4] Samuel Alexander Endarsa Analisa Kinerja Jaringan pada Internet Connection Sharing menggunakan Virtual Access Point dan Real Access 2013.
- [5] Efraim Ronald Stefanus Moningkey1, Priska Kapele2 Analisa Quality of Service (QOS) Jaringan Komputer di SMK Kristen I Tomohon 2017
- [6] Uptodown "Axence NetTools" [https://axence](https://axence-nettools.id.uptodown.com/windows)[nettools.id.uptodown.com/windows](https://axence-nettools.id.uptodown.com/windows) di akses pada 12 maret 2020 pukul 10,30.
- [7] Zulfahmi khilmi 2015 "wireshark" [https://www.kompasiana.com/zulfakhilmy/](https://www.kompasiana.com/zulfakhilmy/%20552abf256ea8342d45552d19/%20wireshark)  [552abf256ea8342d45552d19/%20wireshark](https://www.kompasiana.com/zulfakhilmy/%20552abf256ea8342d45552d19/%20wireshark) diakses pada 12 maret 2020 pukul 21,53.